# **Manual de instrucciones** Ime

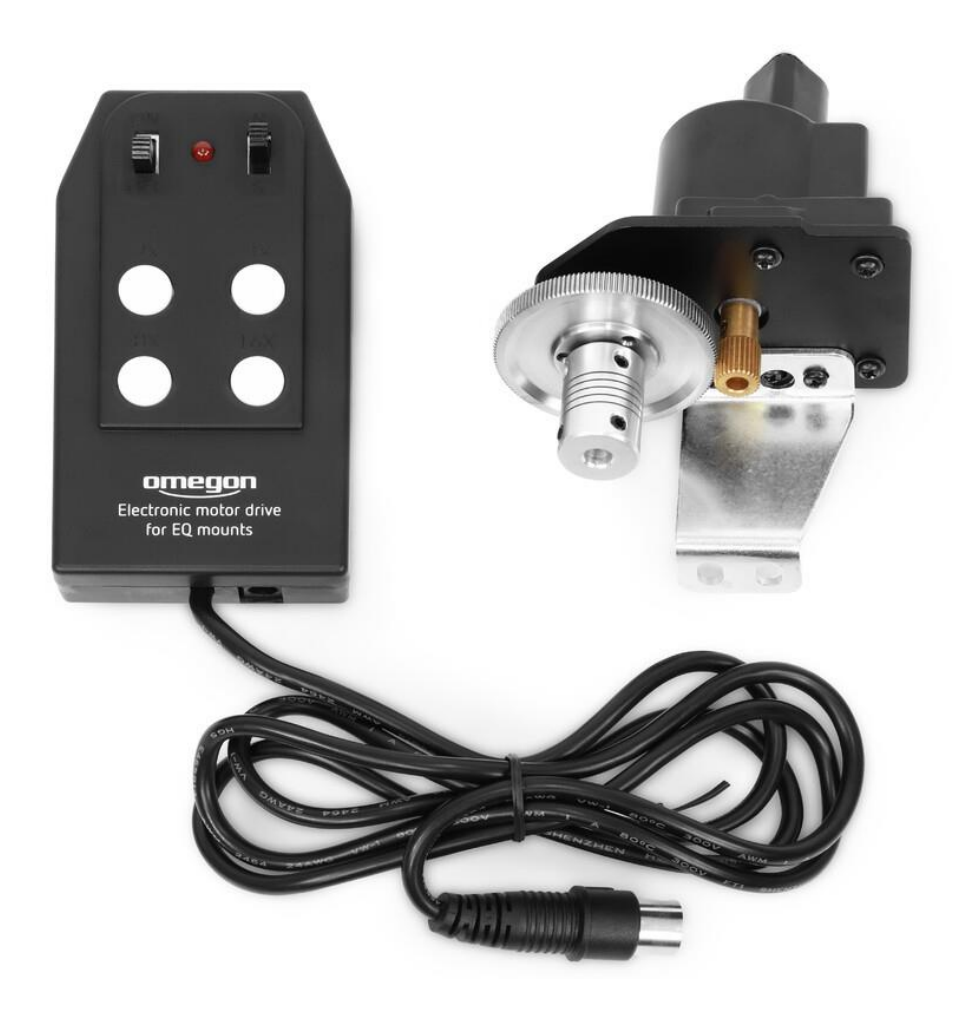

## *Motor de seguimiento Omegon® EQ-320 AR*

*Versión española 12/2020/1.0 A, n.º art. 65804*

### *Motor de seguimiento Omegon® EQ-320 AR*

Muchas gracias por decidirse por nuestro motor de seguimiento «EQ-320» para el eje de ascensión recta.

Con las monturas paralácticas se realiza un seguimiento de ascensión recta (eje horario), por lo que, con la ayuda de este set de motor, podrá observar cómodamente el cielo y adquirir sus primeras experiencias en la astrofotografía.

El motor de seguimiento se fija sobre el eje sinfín mediante un acoplamiento de eje flexible, en lugar del mando de ajuste fino.

Este montaje se efectua en pocos pasos y la montura está rápidamente lista para su uso.

#### **1. Las piezas del set de motor**

Aquí verá cómo están denominadas las distintas piezas del set de motor.

**1.** Mando con cable de conexión;

**2.** Motor con estribo de soporte y acoplamiento de eje flexible (premontado);

**3.** Compartimento para 8 x pilas AA 1,5 V (pilas no incluidas en el suministro)

**4.** Cable de conexión con el mando;

5. Cable de conexión con el motor;

**6.** Llave Allen y soporte para mando para la fijación sencilla en la pata del trípode (no representado en la figura).

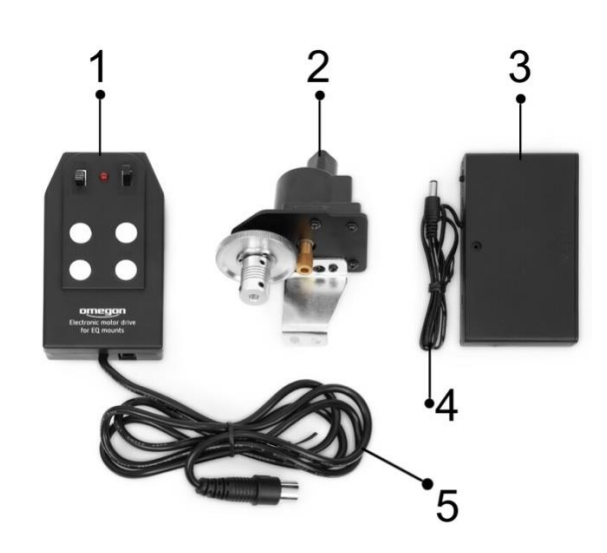

*Figura 1*

#### **2. Montaje del set de motor en la montura EQ-320**

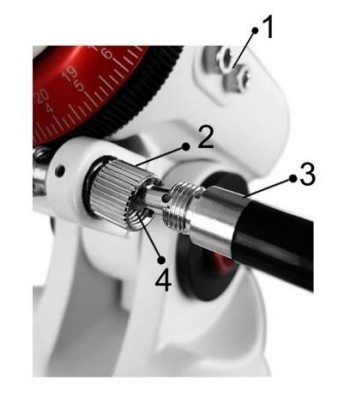

*Figura 2 1 Tornillos defijación, 2 Tuerca de unión, 3 Eje flexible, 4 Posición del pasador*

1. En primer lugar, desmonte el eje flexible (3, fig. 2) del mango del accionamiento sinfín AR soltando la tuerca de unión (2, fig. 2) y después desmontando el eje flexible.

2. Extraiga el pequeño pasador (4, fig. 2) que atraviesa el eje sinfín con la ayuda de unos pequeños alicates y retire también la tuerca de unión.

3. Extraiga los dos tornillos de fijación (1, fig. 2) de la carcasa de la montura. Coloque el motor de seguimiento con su estribo de soporte ahí, en los orificios roscados de los tornillos de fijación y, al mismo tiempo, coloque el acoplamiento del eje del motor sobre el eje del sinfín de accionamiento AR.

Asegúrese antes de que los tornillos de apriete del acoplamiento de eje (1, fig. 3) no están muy roscados.

4. Ahora, enrosque los dos tornillos de fijación del motor en los orificios de la montura. Atención: No apriete los tornillos de fijación aún.

5. Primero apriete el acoplamiento de eje flexible (1, fig. 3) mediante los tornillos de apriete (2, fig. 3) del acoplamiento de eje y, a continuación, apriete los tornillos de fijación del motor con cuidado (5, fig. 3).

6. Al conectar el set de motor a la alimentación, su montura estará lista.

*Figura 3*

*1 Acoplamiento de eje, 2 Tornillos de apriete, 3 Motor, 4 Estribo de soporte, 5 Orificios para tornillos de fijación, 6 Eje de accionamiento del motor*

#### **2. Inserción de las pilas**

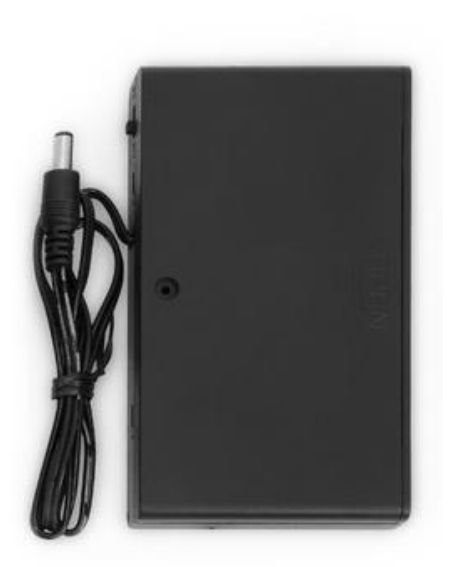

*Figura 4*

1. Retire la tapa del compartimento de pilas e inserte 8 pilas AA de 1,5 V en los huecos correspondientes. También puede usar pilas recargables, aunque estas tienen normalmente menos capacidad que las pilas normales.

2. Preste atención que el lado de contacto plano de la pila, es decir, el polo negativo, esté orientado hacia los muelles.

3. De forma alternativa también puede usar una fuente de alimentación de al menos 1,5 A y 12 V que cuente con un conector apropiado. Se venden fuentes de alimentación con toda una gama de adaptadores.

4. Conecte el mando con el compartimento de pilas y pruebe el funcionamiento conectando el sistema de seguimiento en el compartimento de pilas.

El LED rojo (2) en el mando se ilumina e indica el funcionamiento del motor de seguimiento. Este ahora está en marcha permanente y, una vez colocado en la montura, compensa la rotación de la tierra.

#### **NOTA**

**Alinee la montura paraláctica con la máxima precisión con el polo norte celeste. Cuanto más imprecisa sea la alineación, más rápido se desplazarán los objetos ajustados fuera del campo visual.**

#### **3. Manejo del set de motor, teclas de dirección y conmutación entre norte y sur**

Tenga en cuenta que en el «hemisferio norte», el conmutador N/S (3) debe estar ajustado a «N» de norte. En el hemisferio sur, estará ajustado a «S».

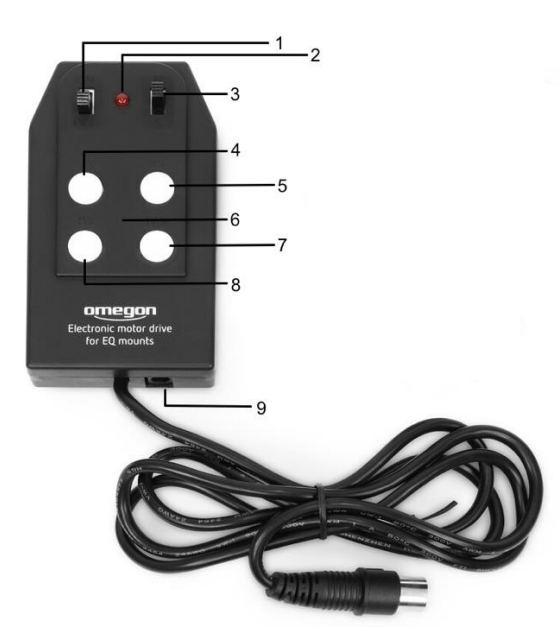

La velocidad de seguimiento permanente es la «velocidad simple de estrella».

En el set de motor Omegon para la montura EQ-320 se puede escoger entre 4 velocidades de motor adicionales: velocidad de estrella x2, x4, x8 y x16. Esto facilita considerablemente la búsqueda de los objetos, ya que puede ajustar el telescopio de manera aproximada sobre la posición del objeto buscado en el cielo con la ayuda del buscador y después, con las teclas de velocidad, puede buscar el objeto en el exterior.

*Figura 5*

*1 On/Off, 2 LED rojo, 3 N/S, 4= x2, 5= x4, 6 Teclado para velocidades de motor, 7= x16, 8 =x8, 9 Conexión para compartimento de pilas*

#### **NOTA**

**Para invertir la dirección se deberá cambiar el conmutador N/S (3) en el hemisferio norte a «S» y en el hemisferio sur a «N». Una vez encontrado y ajustado el objeto, vuelva a cambiar a «N» o «S».**